## **Химера**

Заходим по адресу 192.168.1.1

Ставим русский язык (необязательно, просто для удобства)

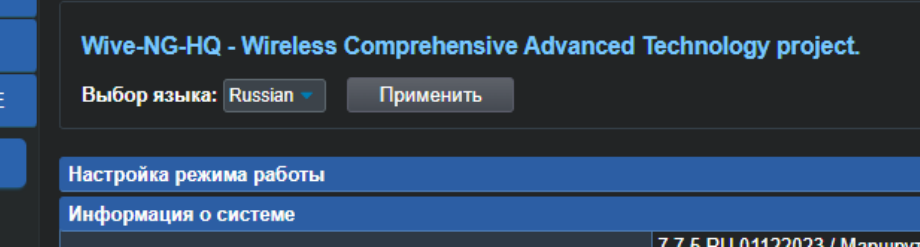

Нажимаем "Простая настройка"

Включаем PPPoE, заводим логин и пароль, галочки не трогаем.

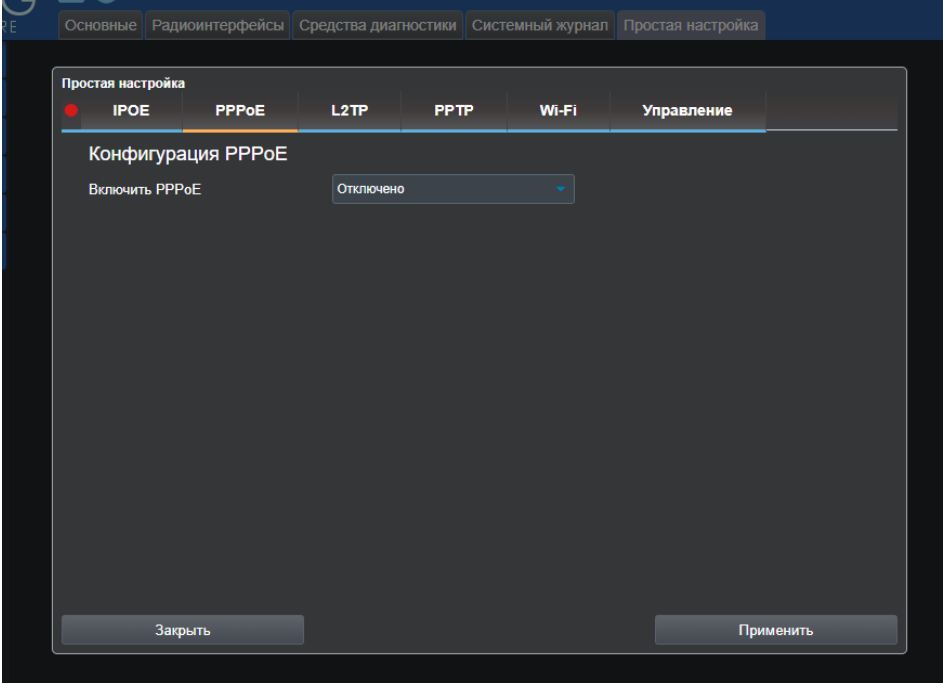

Настраиваем вкладки PPPoE, Wi-Fi, Управление

На wifi обязательно выбираем канал 1-7 для 2g, 36-44 для 5g. С этими каналами работают практически все устройства.

Название mark-home-2g/5g-последние 3 цифры договора для физлиц. Или аналогично mark-office-... для юрлиц.

Пароль - серийный номер роутера, если в письме не указано иное.

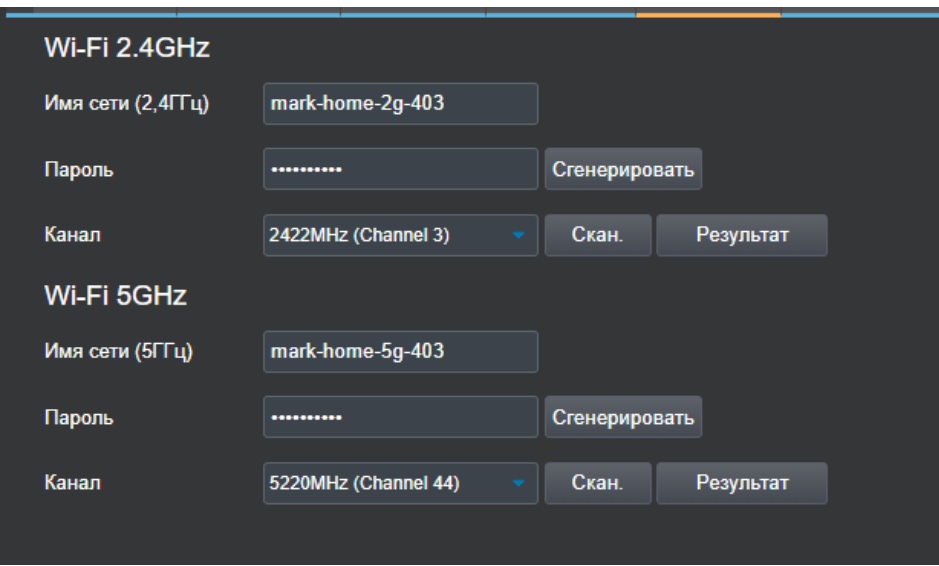

На вкладке управление задаем пароль для Admin, остальных пользователей не включаем. Пароль - последние 8 символов серийника.

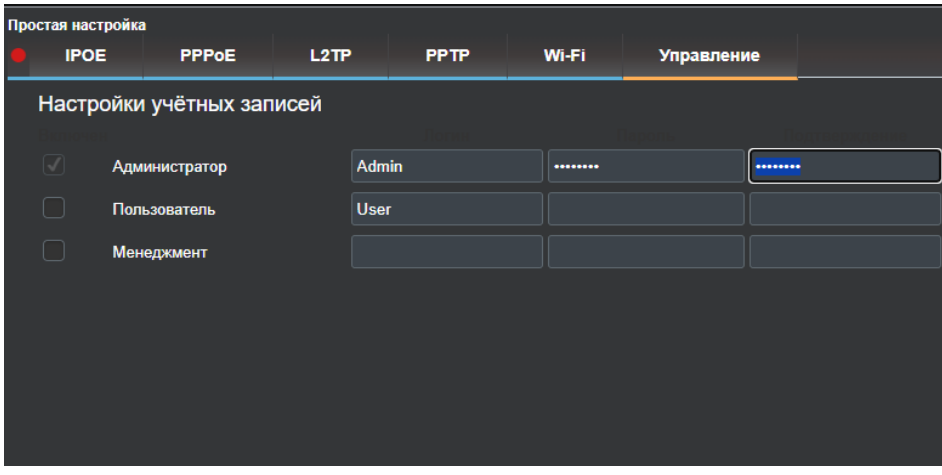

После заполнения всех пунктов применяем настройки, они сохраняются при переходе между вкладками.

Затем переходим в Сервисы - Разное, настраиваем удаленный доступ. После применения роутер будет доступен по адресу 192.168.1.1:8080

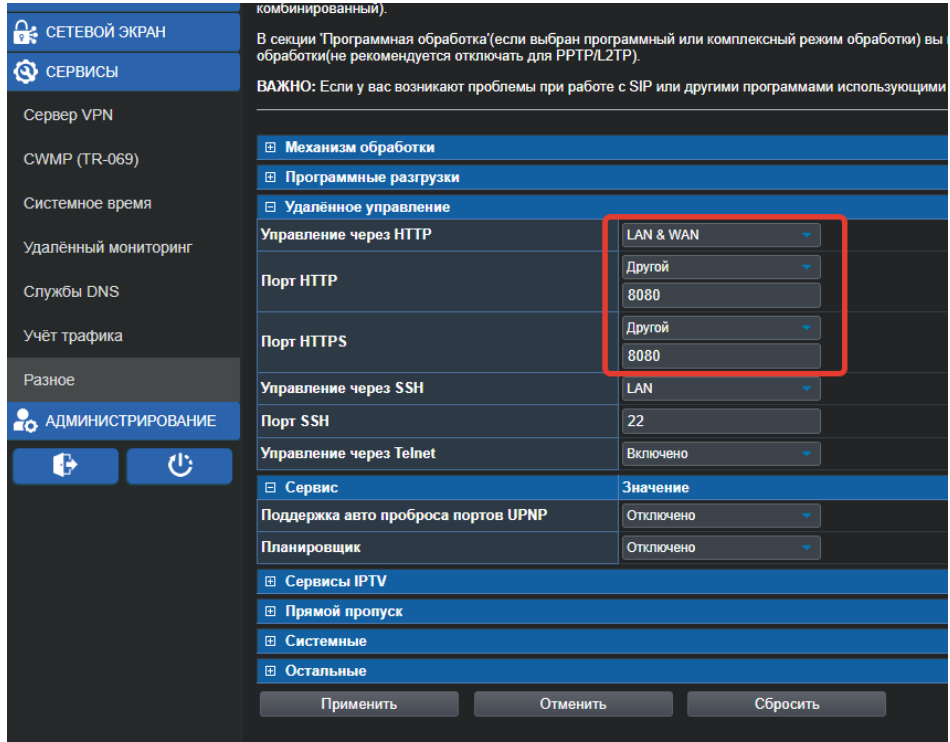